## **How to Modify Canned Panel**

Canned Panel can only be viewed by Administrator Dashboard Role users. This can be accessed through Panel List, under the Canned Panels Tab.

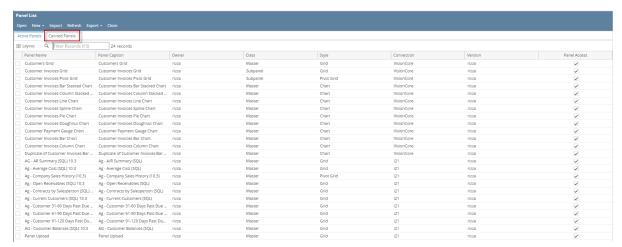

To modify, here are the steps to follow:

- 1. Open a Canned Panel.
- 2. Once canned panel is open, you can now make some modification.
- 3. Hit Save button to save changes.

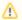

Any changes to canned panel may be overwritten upon version upgrade.

Canned Panel can only be viewed by Administrator Dashboard Role users. This can be accessed through Panel List screen, under the Canned Panels Tab.

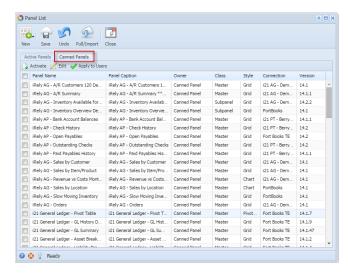

To modify, here are the steps to follow:

- 1. Open a Canned Panel.
- 2. Once canned panel is open, you can now make some modification.
- 3. Hit Save button to save changes.

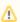

Any changes to canned panel may be overwritten upon version upgrade.